# **Controlador Dell Networking W-7024 Guia de instalação**

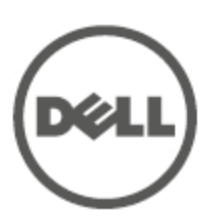

#### **Informações de copyright**

© 2015 Aruba Networks, Inc. As marcas comerciais da Aruba Networks incluem @ AITWAVE, Aruba Networks®, Aruba Wireless Networks®, a marca registrada Aruba, o logotipo do Mobile Edge Company e Aruba Mobility Management System®. Dell™, o logotipo DELL™ e PowerConnect™ são marcas comerciais da Dell Inc.

Todos os direitos reservados. As especificações deste manual estão sujeitas a alterações sem aviso prévio.

Fabricado nos EUA. Todas as outras marcas comerciais pertencem aos seus respectivos proprietários.

#### **Código de fonte aberta**

Certos produtos da Aruba contém código de software de fonte aberta desenvolvido por terceiros, incluindo código de software sujeito à licença pública geral (GPL) GNU, licença pública menos generalizada (LGPL) GNU ou outras licenças de fonte aberta. Inclui software da Litech Systems Design. A biblioteca de clientes IF-MAP Copyright 2011 Infoblox, Inc. Todos os direitos reservados. Este produto inclui software desenvolvido por Lars Fenneberg, et al. O código de fonte aberta pode ser encontrado neste site:

http://www.arubanetworks.com/open\_source

#### **Aviso legal**

O uso de plataformas de switching e softwares da Aruba Networks, Inc., por pessoas físicas ou jurídicas, na terminação de outros dispositivos clientes VPN de outros fornecedores constitui a plena aceitação da responsabilidade dessa pessoa física ou jurídica por tal ação e isenta completamente a Aruba Networks, Inc. de todo e qualquer processo legal que possa ser movido contra a mesma com relação à violação dos direitos de copyright em nome desses fornecedores.

# <span id="page-2-0"></span>**Índice**

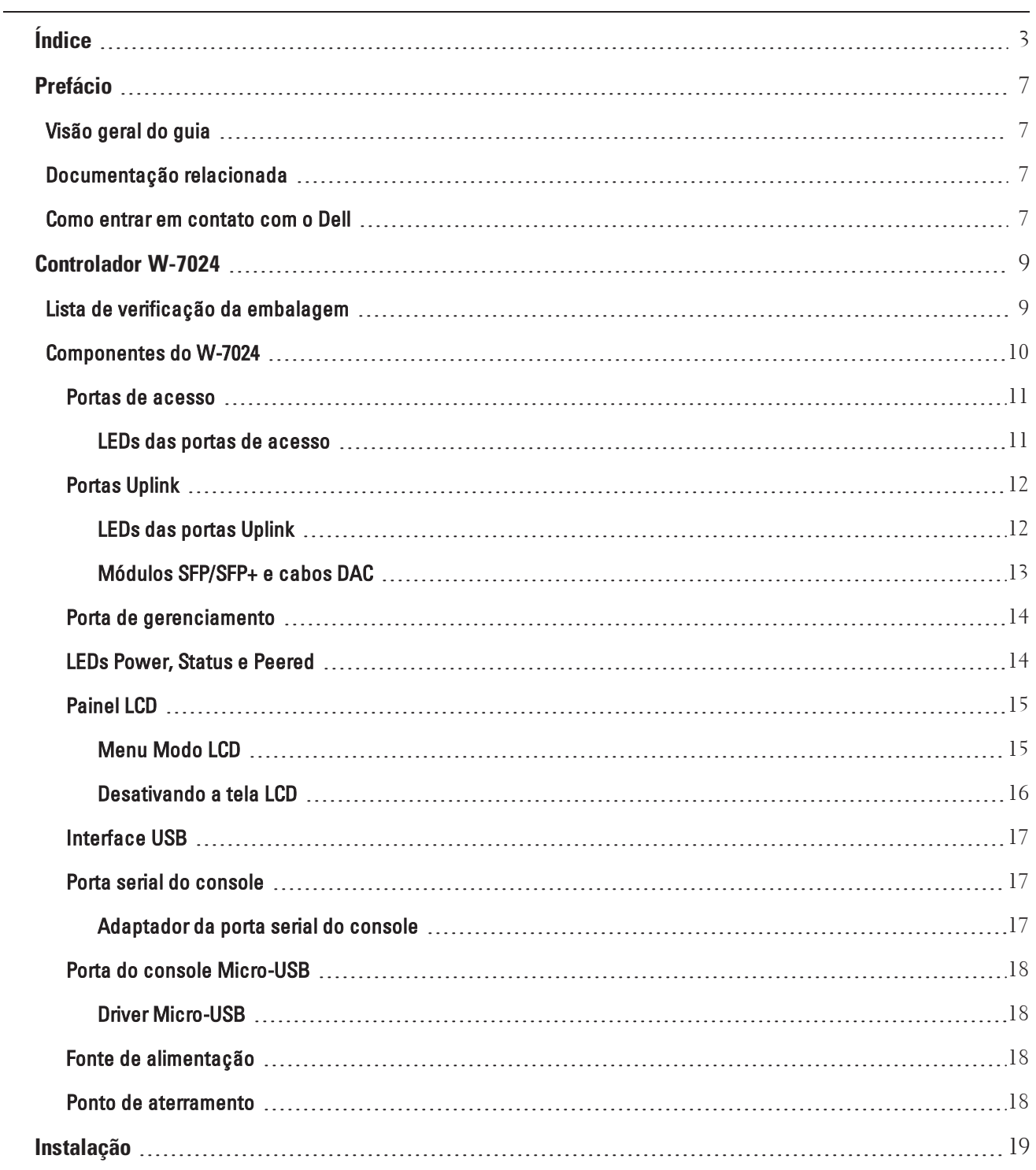

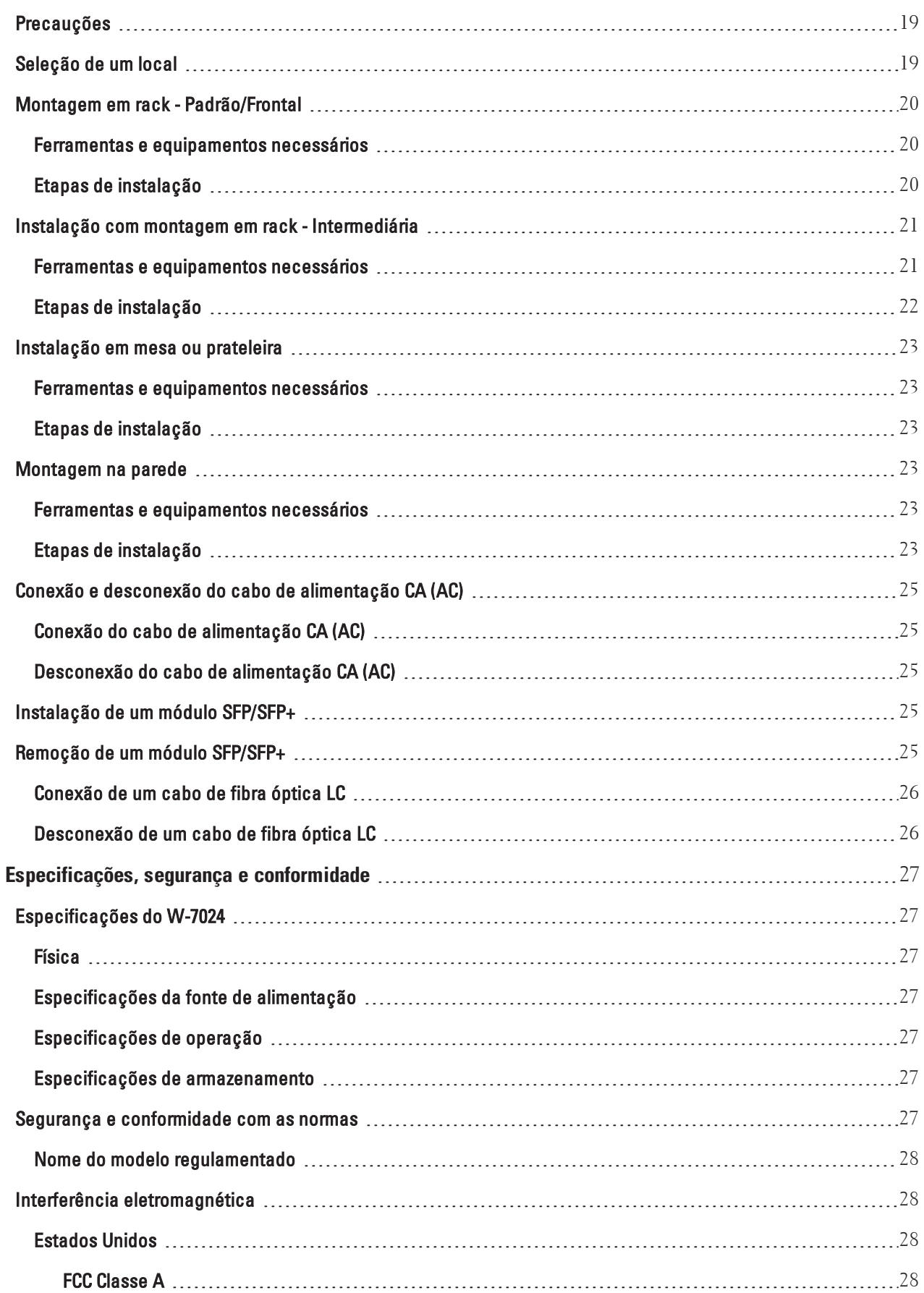

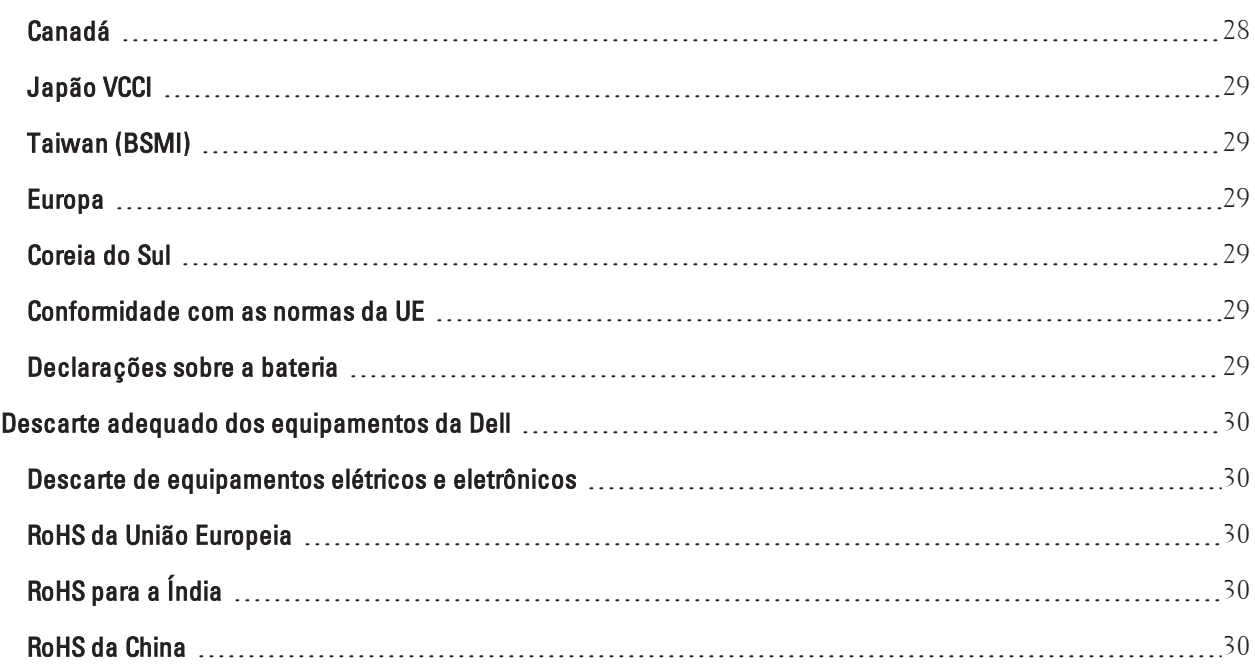

<span id="page-6-0"></span>Este documento descreve os recursos de hardware do controlador Dell Networking W-7024. Ele fornece uma visão geral detalhada das características físicas e de desempenho do controlador e explica como instalar o controlador e seus acessórios.

# <span id="page-6-1"></span>**Visão geral do guia**

- · [Controlador](#page-8-0) W-7024 na página 9 fornece uma visão geral detalhada do hardware do controlador W-7205 e seus componentes.
- <sup>l</sup> [Instalação](#page-18-0) na página 19 descreve como instalar o controlador W-7024 e seus componentes.
- <sup>l</sup> [Especificações,](#page-26-0) segurança e conformidade na página 27 lista as especificações técnicas e as informações sobre conformidade com as normas do controlador W-7024.

# <span id="page-6-2"></span>**Documentação relacionada**

Consulte o ArubaOSDell Networking W-Series User Guide e o Dell Networking W-Series CLI Reference Guide mais recentes para obter detalhes sobre o gerenciamento completo do controlador.ArubaOS

# <span id="page-6-3"></span>**Como entrar em contato com o Dell**

#### **Tabela 1:** *Informações de contato*

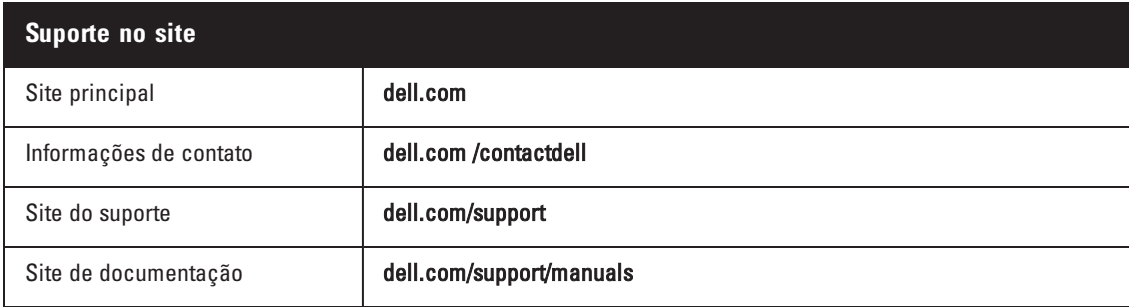

# **Capítulo 1**

## <span id="page-8-0"></span>**Controlador W-7024**

O W-7024 é um controlador de rede LAN sem fio que conecta, controla e integra pontos de acesso (APs) sem fio e monitores de ar (AMs) de forma inteligente a um sistema LAN cabeado.

Há dois modelos do controlador W-7024 que não diferem em formato ou funcionalidade.

- <sup>l</sup> W-7024-US: para os Estados Unidos da América
- <sup>l</sup> W-7024-RW: para o resto do mundo

O controlador W-7024 tem a seguinte configuração de portas:

**Tabela 2:** *Configuração de portas do controlador W-7024*

| Modelo | Portas de acesso                | <b>Portas Uplink</b> | Número de APs<br>suportados | Número de<br>usuários<br>suportados |
|--------|---------------------------------|----------------------|-----------------------------|-------------------------------------|
| W-7024 | 24 x PoE/PoE+ 10/100/1000BASE-T | 2 10GBASE-X          | 32                          | 2048                                |

Ø

Ø

NOTA: O controlador W-7024 requer Dell Networking W-Series ArubaOS 6.4.3.1 ou versão posterior.

# <span id="page-8-1"></span>**Lista de verificação da embalagem**

NOTA: Informe o fabricante em caso de peças incorretas, em falta ou danificadas. Se possível, guarde a caixa, incluindo os materiais originais de embalagem (veja a [Tabela](#page-8-2) 3). Use esses materiais para re-embalar o produto e devolvê-lo ao fabricante se necessário.

<span id="page-8-2"></span>**Tabela 3:** *Conteúdo da embalagem*

| <b>Item</b>                                      | <b>Quantidade</b> |
|--------------------------------------------------|-------------------|
| Controlador W-7024                               |                   |
| Suportes para montagem padrão                    | $\overline{2}$    |
| Parafusos Phillips de cabeça redonda M 15 x 6 mm | 4                 |
| Parafusos Phillips de cabeça chata M48 mm        | 8                 |
| Parafusos de aterramento M6 x 7 mm               | $\overline{2}$    |
| Porca gaiola M6                                  | 4                 |
| Porca de fixação M6                              | 4                 |

#### **Tabela 3:** *Conteúdo da embalagem*

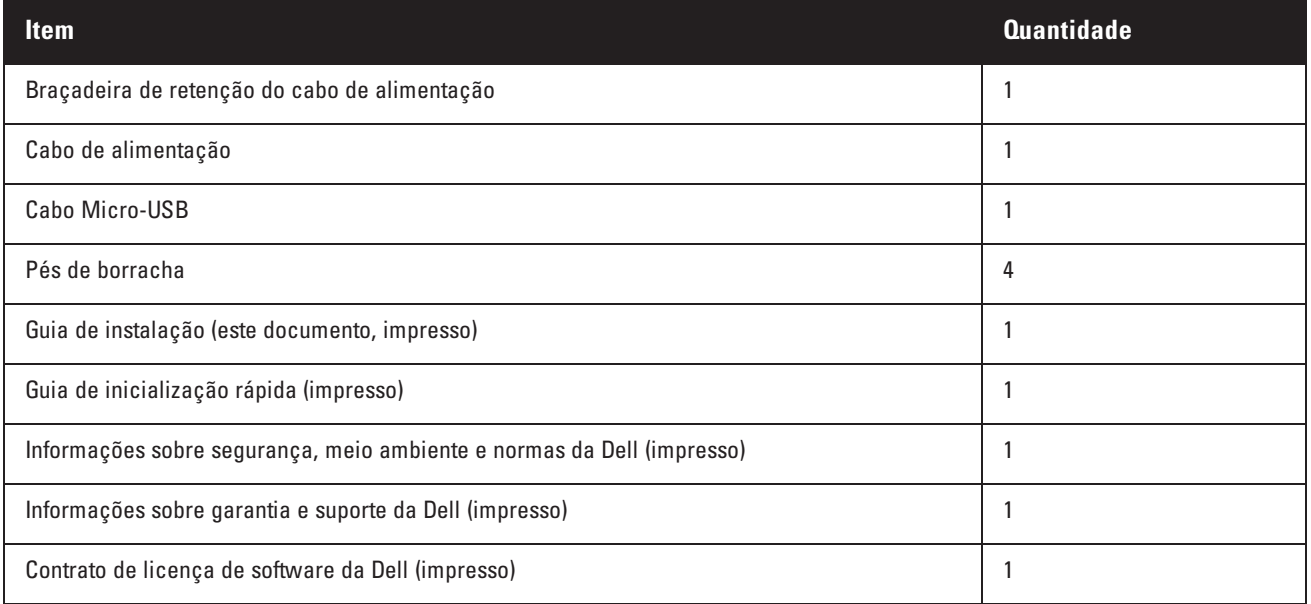

NOTA: Acessórios opcionais estão disponíveis para uso com o controlador W-7024 e são vendidos separadamente. Entre em contato com um representante de vendas da Dell para obter detalhes e assistência.

# <span id="page-9-0"></span>**Componentes do W-7024**

Esta seção apresenta o componente e sua localização no controlador W-7024. A [Figura](#page-9-1) 1 ilustra o painel frontal do controlador W-7024 e a [Figura](#page-9-2) 2 ilustra o painel traseiro do controlador W-7024.

#### <span id="page-9-1"></span>**Figura 1:** *Painel frontal do controlador W-7024.*

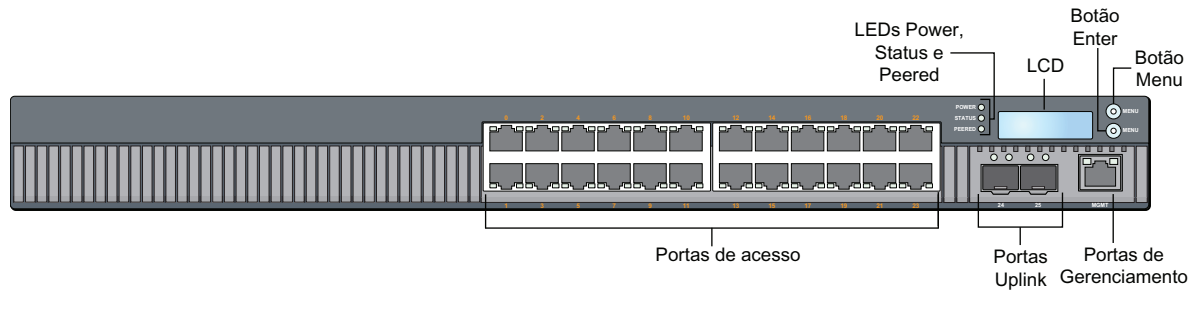

<span id="page-9-2"></span>**Figura 2:** *Painel traseiro do controlador W-7024*

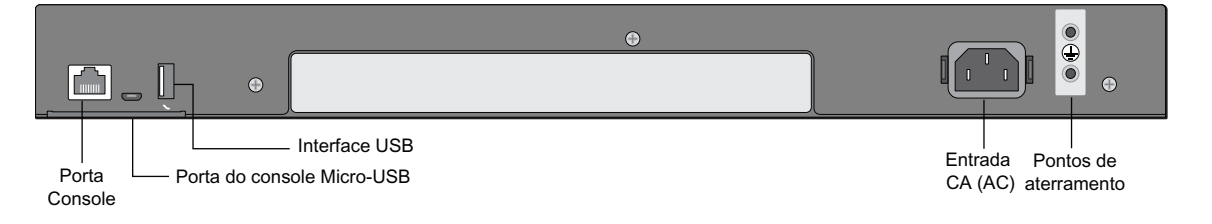

Ø

A tabela a seguir lista os diferentes componentes do controlador W-7024:

| <b>Componente</b>           | Descrição                                                                                 | Página           |
|-----------------------------|-------------------------------------------------------------------------------------------|------------------|
| Portas de acesso            | 24 x Portas Ethernet PoE/PoE+ 10/100/1000BASE-T                                           | 11               |
| Portas Uplink               | 2 portas 10GBASE-X                                                                        | $\overline{12}$  |
| Porta de gerenciamento      | Permite a conexão com uma rede de gerenciamento separada                                  | <u>14</u>        |
| LEDs Power, Status e Peered | Fornecem o monitoramento básico do controlador                                            | $\overline{14}$  |
| <b>LCD</b>                  | Permite a configuração do comportamento do LCD e outras operações básicas                 | $\frac{15}{1}$   |
| Botão Enter                 | Permite a execução de ações na tela LCD                                                   |                  |
| Botão Menu                  | Permite a seleção do menu da tela LCD                                                     |                  |
| Interface USB               | Permite carregar a configuração e a imagem de um dispositivo de<br>armazenamento USB 2.0. | <u>17</u>        |
| Porta serial do console     | Porta de acesso ao console serial RJ-45 para gerenciamento local direto                   | 17               |
| Porta do console Micro-USB  | Porta de acesso ao console Micro-USB para gerenciamento local direto                      | $\underline{18}$ |
| Entrada CA (AC)             | Conector de alimentação CA (AC)                                                           | $\underline{18}$ |
| Pontos de aterramento       | Fornecidos para fixar os parafusos de aterramento                                         | 18               |

**Tabela 4:** *Componentes do controlador W-7024*

## <span id="page-10-0"></span>**Portas de acesso**

O controlador W-7024 é equipado com 24 portas Gigabit Ethernet (RJ-45) 10/100/1000BASE-T. Essas portas são identificadas de 0 a 23. Gigabit Ethernet usa os oito fios e cada par é usado de maneira bidirecional, o que significa que o mesmo par é usado para transmissão e recepção de dados. A [Figura](#page-10-2) 3 ilustra o esquema de pinos da porta Gigabit Ethernet para um conector RJ-45. Os pinos emparelhados em uma porta Gigabit Ethernet 10/100/1000BASE-T são: 1/2, 3/6, 4/5 e 7/8.

Todas as portas habilitadas para PoE aceitam PoE IEEE 802.3af, fornecendo até 15,4 de energia DC (CC) e PoE+ IEEE 802.3at, fornecendo até 30 W de energia DC (CC) aos dispositivos conectados, mas a energia por porta está sujeita à energia PoE total disponível no chassi.

<span id="page-10-2"></span>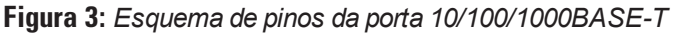

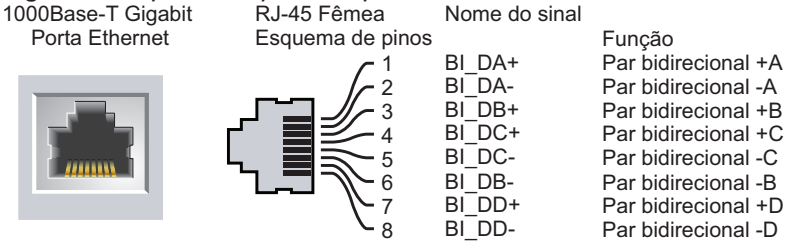

#### <span id="page-10-1"></span>**LEDs das portas de acesso**

Cada porta Gigabit Ethernet 10/100/1000BASE-T é equipada com dois LEDs que permitem o monitoramento básico do status, da atividade e da configuração da porta.

<sup>l</sup> **LINK/ACT—** situado no lado esquerdo da porta, esse LED exibe o status de conexão e de atividade da porta.

<sup>l</sup> **STATUS—** situado no lado direito da porta, esse LED exibe o status da porta. As informações exibidas por esse LED mudam de acordo com o modo do LCD. O comportamento do LED correspondente a cada modo do LCD é listado na [Tabela](#page-11-2) 5.

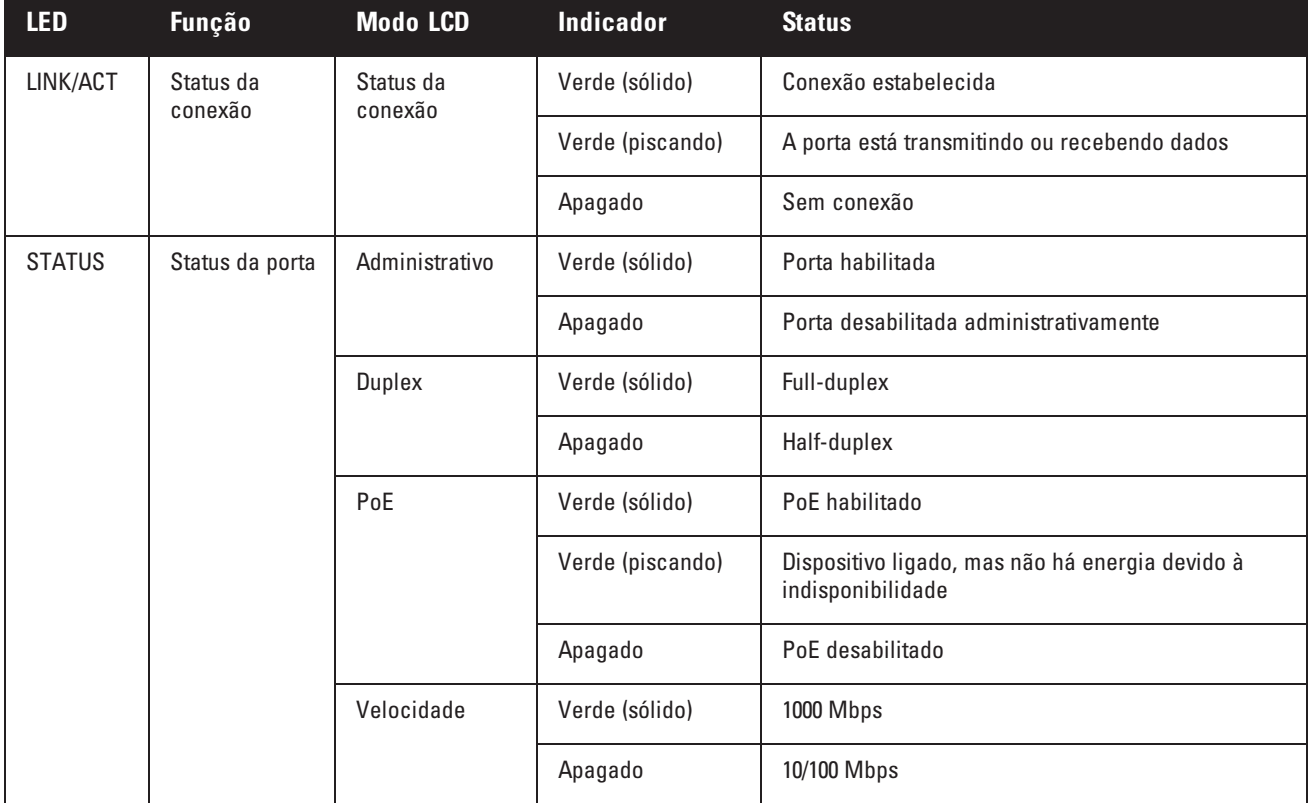

<span id="page-11-2"></span>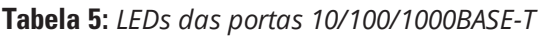

## <span id="page-11-0"></span>**Portas Uplink**

O controlador W-7024 é equipado com duas portas Uplink (SFP+) 10GBase-X (24 e 25). Essas portas são destinadas ao uso com SFP/SFP+. Veja a [Figura](#page-11-3) 4.

<span id="page-11-3"></span>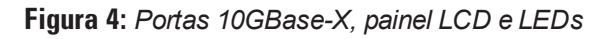

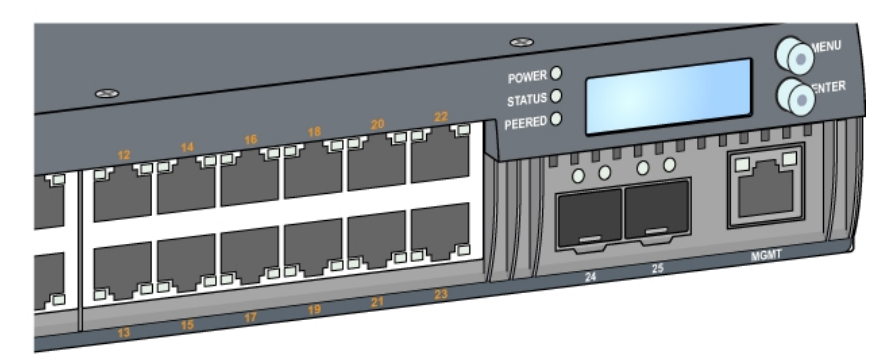

#### <span id="page-11-1"></span>**LEDs das portas Uplink**

Cada porta 10GBASE-X é equipada com dois LEDs que permitem o monitoramento básico do status, da atividade e configuração da porta. O comportamento do LED STATUS pode ser alterado no LCD.

<sup>l</sup> **LINK/ACT—** situado no lado superior esquerdo da porta, esse LED exibe o status de conexão e de atividade da porta.

<sup>l</sup> **STATUS—** situado no lado superior direito da porta, esse LED exibe o status da porta. As informações exibidas por esse LED mudam de acordo com o modo do LCD. O comportamento do LED correspondente a cada modo do LCD é listado na [Tabela](#page-12-1) 6.

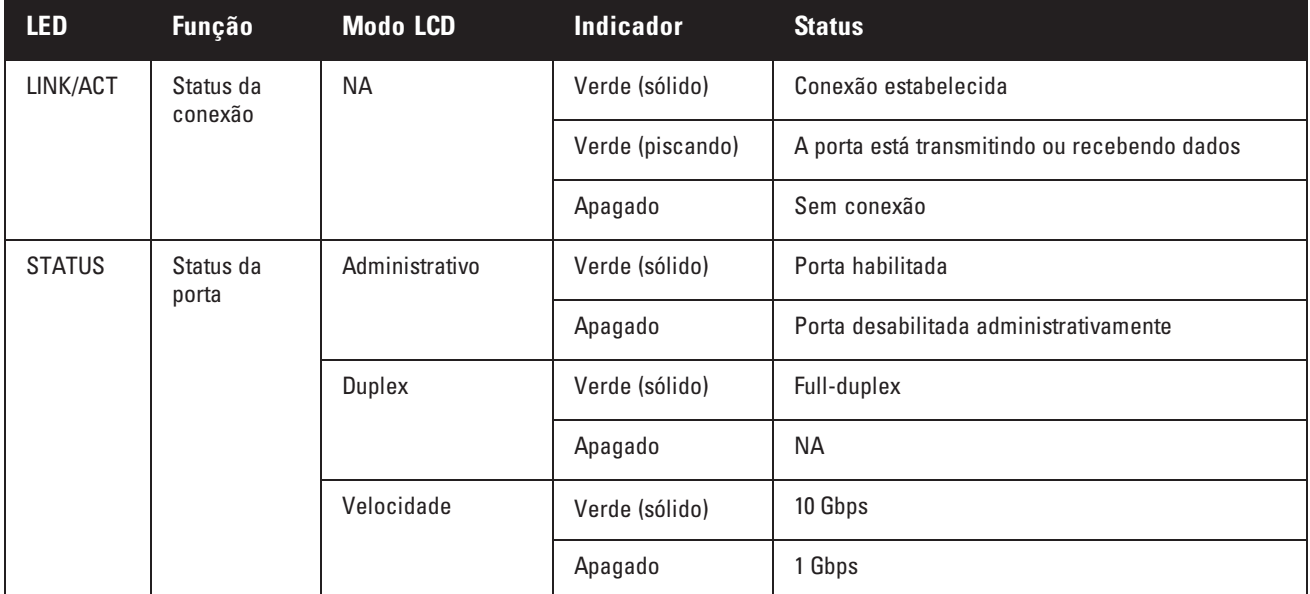

#### <span id="page-12-1"></span>**Tabela 6:** *LEDs da porta 10GBASE-X*

#### <span id="page-12-0"></span>**Módulos SFP/SFP+ e cabos DAC**

Os módulos SFP/SFP+, também conhecidos como mini GBICs, permitem hot swap e fornecem conexões ópticas ou de cobre a outros dispositivos.

Cabos de conexão direta (DACs) são instalados em uma porta uplink da mesma maneira que em um módulo SFP/SFP+.

Para ver a lista de módulos SFP/SFP+ e cabos DAC aprovados pela Dell para controladores, consulte a [Tabela](#page-12-2) 7 e a [Tabela](#page-13-2) 8.

NOTA: Outros cabos ópticos ou DAC de terceiros não foram testados ou não são aceites pela Dell em controladores; portanto, a Dell não garante sua funcionalidade adequada quando usados com controladores Dell.

Para obter mais informações sobre como instalar um módulo SFP/SFP+ ou um cabo DAC, consulte ["Instalação](#page-24-3) de um módulo [SFP/SFP+"](#page-24-3) na página 25.

<span id="page-12-2"></span>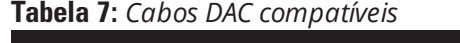

Ø

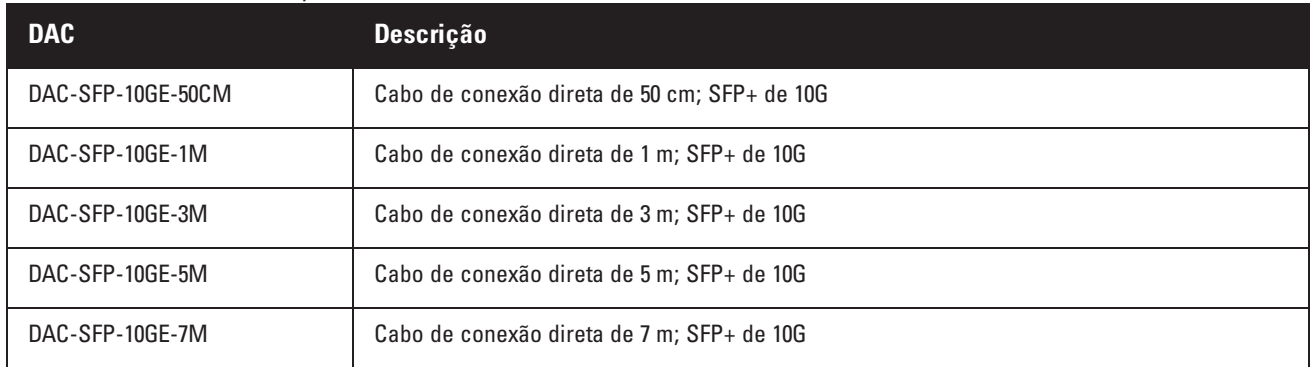

<span id="page-13-2"></span>**Tabela 8:** *Módulos SFP/SFP+ aceitos*

| SFP/SFP+    | Descrição                                                                                                    |
|-------------|----------------------------------------------------------------------------------------------------|
| SFP-SX      | SFP, 1000BASE-SX, conector LC; GbE 850 nm plugável óptico; até 300 metros por fibra multimodo (Tipo OM2).                                      |
| SFP-LX      | SFP, 1000BASE-LX, conector LC; GbE 310 nm plugável óptico; até 10.000 metros por fibra monomodo.                                               |
| SFP-TX      | SFP, 1000BASE-T SFP; GbE de cobre plugável; conector RJ45; até 100 metros por cabo de categoria 5, 5e, 6 e 6a<br>de par trançado não blindado. |
| SFP-EX      | 1000BASE-ZX SFP; óptico GbE plugável de 1310 nm; conector LC; até 40.000 metros por fibra monomodo.                                            |
| SFP-ZX      | 1000BASE-ZX SFP; óptico GbE plugável de 1310 nm; conector LC; até 70.000 metros por fibra monomodo                                             |
| SFP-10G-SR  | SFP+, 10GBASE-SR, 850 nm serial óptico SFP+ plugável, 300 m de alcance de destino via conector MMF, LC                                         |
| SFP-10G-LR  | SFP+, 10GBASE-LR, 1310 nm serial óptico SFP+ plugável para até 10 km via conector SMF, LC                                                      |
| SFP-10G-LRM | SFP+, 10GBASE-LRM, 1310 nm serial óptico SFP+ plugável, multimodo de longo alcance, conector LC                                                |
| SFP-10G-ER  | SFP+, 10GBASE-ER, óptico 10GE plugável de 1310 nm; até 40.000 metros por fibra monomodo, conector LC                                           |
| SFP-10G-ZR  | SFP+, 10GBASE-ZR, óptico 10GE plugável de 1310 nm; até 70.000 metros por fibra monomodo, conector LC                                           |

## <span id="page-13-0"></span>**Porta de gerenciamento**

O controlador W-7024 é equipado com uma porta de gerenciamento 10/100/1000BASE-T Gigabit (RJ-45) na parte frontal (veja a [Figura](#page-11-3) 4). A porta de gerenciamento fornece acesso via Ethernet a 10/100/1000 Mbps à CLI, ao SNMP e à interface Web do controlador para gerenciamento completo do sistema e solução de problemas. Ela também pode ser usada para conectar-se a uma rede de gerenciamento à parte. A porta de gerenciamento possui um LED LINK/ACT em seu lado esquerdo e um LED SPEED em seu lado direito. Durante a operação, esses LEDs fornecem informações de status conforme mostrado na tabela a seguir:

| <b>LED</b> | <b>Função</b>           | <b>Indicador</b> | <b>Status</b>           |
|------------|-------------------------|------------------|-------------------------|
| LINK/ACT   | Status da conexão       | Verde (sólido)   | Conexão estabelecida    |
|            |                         | Verde (piscando) | Atividade de conexão    |
|            |                         | Apagado          | Porta sem conectividade |
| SPEED      | Velocidade da interface | Verde (sólido)   | 1000 Mbps               |
|            |                         | Apagado          | 10/100 Mbps             |

**Tabela 9:** *Porta de gerenciamento 10/100/1000BASE-T (RJ-45)*

## <span id="page-13-1"></span>**LEDs Power, Status e Peered**

O painel frontal do controlador também contém os LEDs Power, Status e Peered (veja a [Figura](#page-11-3) 4), que fornecem o monitoramento básico do status geral do controlador. A tabela a seguir descreve o comportamento diferente desses LEDs:

**Tabela 10:** *LEDs Power, Status e Peered*

| <b>LED</b>    | <b>Função</b>             | <b>Indicador</b> | <b>Status</b>                            |
|---------------|---------------------------|------------------|------------------------------------------|
| Power         | Alimentação do sistema    | Verde (sólido)   | Alimentação ativada                      |
|               |                           | Apagado          | Alimentação desativada                   |
| <b>Status</b> | Status do sistema         | Verde (sólido)   | Operacional                              |
|               |                           | Verde (piscando) | O dispositivo está carregando o software |
|               |                           | Âmbar (piscando) | Alarme importante                        |
|               |                           | Âmbar (sólido)   | Alarme crítico                           |
|               |                           | Apagado          | Sem alimentação                          |
| Peered        | Reservado para uso futuro | <b>NA</b>        | <b>NA</b>                                |

## <span id="page-14-0"></span>**Painel LCD**

O controlador W-7024 é equipado com um painel LCD que exibe informações sobre o status do controlador e fornece um menu que permite operações básicas, como configuração inicial e reinicialização. O painel LCD exibe duas linhas de texto de no máximo 16 caracteres por linha. Quando o painel LCD estiver em uso, a linha ativa será indicada por uma seta ao lado da primeira letra. O painel LCD é operado por dois botões de navegação à direita da tela. Veja a [Figura](#page-11-3) 4.

- $\bullet$  Menu : permite navegar pelos menus do painel LCD
- <sup>l</sup> Enter: confirma e executa a ação exibida no momento no painel LCD

#### <span id="page-14-1"></span>**Menu Modo LCD**

O menu LCD contém quatro modos conforme a tabela a seguir descreve.

| <b>Modo LCD</b>                                                                                                    | Função                                             | Status/comando exibido                                                                      | Descrição                                   |
|----------------------------------------------------------------------------------------------------|----------------------------------------------------|---------------------------------------------------------------------------------------------|---------------------------------------------|
| Boot                                                                                                    | Exibe o status de inicialização do<br>controlador. | "Booting ArubaOS                                                                            | Status de inicialização do<br>controlador   |
| LED<br>Exibe o modo do LED STATUS das<br>portas.<br>O menu de modo dos LEDs permite<br>escolher as informações que serão<br>comunicadas pelos LEDs STATUS<br>em cada porta. Consulte as<br>descrições do comportamento dos<br>LEDs de cada modo na Tabela 5. | Modo do LED: ADM                                   | Administrativo - Exibe se a porta<br>está habilitada ou desabilitada<br>administrativamente |                                             |
|                                                                                                    |                                                    | Modo do LED: DPX                                                                            | Duplex - Exibe o modo duplex da<br>porta    |
|                                                                                                    |                                                    | Modo de LED: SPD                                                                            | Velocidade - Exibe a velocidade<br>da porta |
|                                                                                                    |                                                    | Exit                                                                                        | Sair do menu LED                            |
| LED                                                                                                    | Exibe a versão do ArubaOS.                         | <b>OS Version</b>                                                                           | Versão do ArubaOS                           |
|                                                                                                    |                                                    | Exit                                                                                        | Sair do menu de status                      |

**Tabela 11:** *Modo do painel LCD*

**Tabela 11:** *Modo do painel LCD*

| <b>Modo LCD</b> | <b>Função</b>                                                                                      | Status/comando exibido                                       | <b>Descrição</b>                                                                                                    |
|-----------------|----------------------------------------------------------------------------------------------------|--------------------------------------------------------------|----------------------------------------------------------------------------------------------------|
| Maintenance     | Permite executar algumas<br>operações básicas, como carregar<br>imagem ou reiniciar o controlador. | Upgrade Image [Partition 0 [Y   N]  <br>Partition 1 [Y   N]] | Atualiza a imagem do<br>controlador na partição<br>selecionada a partir de um local<br>predefinido no dispositivo de<br>memória USB conectado |
|                 |                                                                                                    | Upload config $[Y \mid N]$                                   | Carrega a configuração atual do<br>controlador em um local<br>predefinido no dispositivo de<br>memória USB conectado                          |
|                 |                                                                                                    | Factory Default [Y   N]                                      | Reinicia o controlador com as<br>configurações padrão de fábrica                                                                              |
|                 |                                                                                                    | Media Eject [Y   N]                                          | Conclui a leitura ou gravação do<br>dispositivo USB conectado                                                                                 |
|                 |                                                                                                    | Reload system [Y   N]                                        | Recarrega o controlador                                                                                                    |
|                 |                                                                                                    | Halt system [Y   N]                                          | Interrompe o controlador                                                                                                    |
|                 |                                                                                                    | Exit                                                         | Sair do menu de manutenção                                                                                                    |

#### <span id="page-15-0"></span>**Desativando a tela LCD**

Por padrão, a tela LCD é ativada. No entanto, se o controlador W-7024 for implantado em um local sem segurança física, a tela LCD pode ser desativada pelo CLI. Quando desativada, pressionar um dos botões de navegação apenas ilumina a tela LCD e exibe o slot, a função, o nome do dispositivo e os alarmes.

Além disso, é possível desativar apenas o menu de manutenção. Isso permite alterar o comportamento do LED e ver o status do dispositivo, mas impede atualizações e alterações de configuração.

Para desativar a tela LCD, entre no modo Enable e use os seguintes comandos CLI:

```
(host) #configure terminal
(host) (config) #lcd-menu
(host) (lcd-menu) #disable menu
```
Para desativar somente o menu Maintenance ou um de seus submenus, entre no modo Enable e use os seguintes comandos CLI:

```
(host) #configure terminal
(host) (config) #lcd
(host) (lcd-menu) #disable menu maintenance ?
  factory-default
  halt-system
  media-eject
 reload-system
 upgrade-image
  upload-config
(host) (lcd-menu) #disable menu maintenance upgrade-image ?
  partition0
  partition1
```
## <span id="page-16-0"></span>**Interface USB**

O controlador W-7024 é equipado com uma interface USB 2.0 no painel traseiro do controlador. Um dispositivo de armazenamento USB pode ser usado para salvar e carregar configurações no controlador. As funções USB são controladas pelo painel LCD localizado na frente do controlador. Para obter mais informações sobre o painel LCD e suas funções, consulte ["Painel](#page-14-0) LCD" na página 15.

## <span id="page-16-1"></span>**Porta serial do console**

Para gerenciamento local direto do controlador, use a porta serial do console localizada no painel traseiro do controlador. A porta é um conector fêmea RJ-45 da porta que aceita um cabo serial RS-232 com um conector macho.

#### **Figura 5:** *Esquema de pinos da porta serial do console*

Porta serial Porta do console RJ-45 Fêmea Esquema de pinos

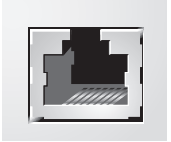

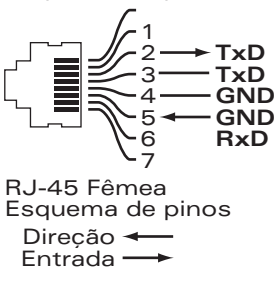

As configurações de comunicação da porta do console são mostradas na tabela a seguir:

#### **Tabela 12:** *Configurações do terminal do console*

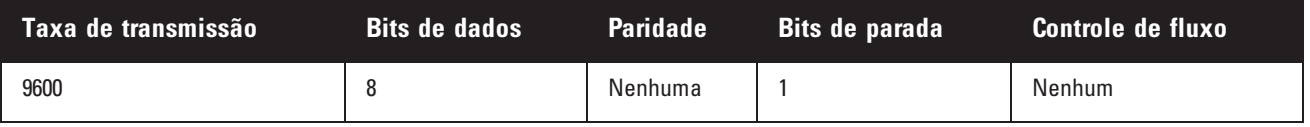

CUIDADO: A porta Console é compatível somente com dispositivos RS-232. Não há suporte para dispositivos não-RS-232, como pontos de acesso.

CUIDADO: Não conecte a porta Console a um switch Ethernet ou a uma fonte de alimentação PoE. Isso pode danificar o controlador.

#### <span id="page-16-2"></span>**Adaptador da porta serial do console**

Um adaptador modular pode ser usado para converter o conector RJ-45 fêmea em um conector DB9 macho. Veja os detalhes na [Figura](#page-16-3) 6.

<span id="page-16-3"></span>**Figura 6:** *Conversão do adaptador modular de RJ-45 (fêmea) para DB9 (macho)*

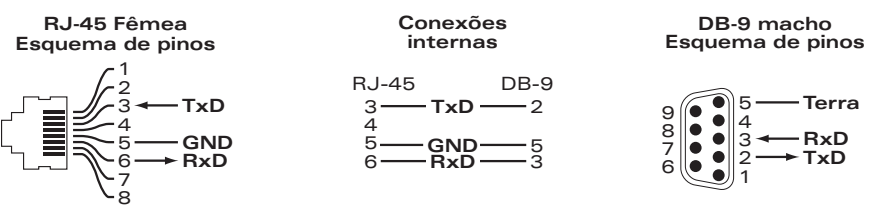

## <span id="page-17-0"></span>**Porta do console Micro-USB**

O controlador W-7024 é equipado com um conector Micro-USB (tipo B) no painel traseiro do controlador que fornece acesso ao console para acesso direto local. Se as portas Micro-USB e RJ-45 Console estiverem conectadas, a conexão Micro-USB terá precedência sobre a conexão RJ-45 Console.

#### <span id="page-17-1"></span>**Driver Micro-USB**

Para usar a porta do console Micro-USB, instale o driver Micro-USB Dell no sistema que gerenciará o controlador. O driver está disponível em **download.dell-pcw.com** em Tools & Resources.

## <span id="page-17-2"></span>**Fonte de alimentação**

O controlador W-7024 é equipado com uma fonte de alimentação CA (AC) integrada de 580 W. Uma fonte de alimentação integrada aceita 400 W de potência PoE e 180 W de potência do sistema.

## <span id="page-17-3"></span>**Ponto de aterramento**

Para obedecer às exigências de segurança e interferência eletromagnética (EMI) e garantir o funcionamento adequado, o controlador deve estar devidamente aterrado antes de ser conectado à energia. Conecte um cabo de aterramento à terra e prenda-o ao ponto de aterramento do chassi usando dois parafusos.

Obedeça às normas de aterramento elétrico durante todas as fases de instalação e operação do produto. Não deixe o chassi do controlador, as portas de rede, a fonte de alimentação ou os suportes de montagem em contato com dispositivos, cabos, objetos ou pessoas em um circuito de aterramento elétrico diferente. Além disso, nunca conecte o dispositivo a fontes de aterramento externas sob tempestades.

<span id="page-18-0"></span>**Instalação**

Este capítulo descreve como instalar um controlador W-7024 usando as diferentes opções de montagem disponíveis. O controlador W-7024 é fornecido com os equipamentos necessários para montar o controlador em um rack Telco padrão de 19 polegadas de dois postes.

CUIDADO: Use somente os cabos, cabos de alimentação, fontes de alimentação AC (CA) e baterias fornecidos ou especificados pela Dell. O cabo de alimentação não deve ser usado com outro equipamento elétrico diferente do especificado pela Dell.

# <span id="page-18-1"></span>**Precauções**

- <sup>l</sup> Certifique-se que o rack esteja instalado de forma correta e segura para evitar queda ou instabilidade.
- <sup>l</sup> Tensão perigosa acima de 240 V CA (AC) está sempre presente enquanto o módulo de fonte de alimentação Dell está conectado a uma tomada elétrica. Remova todos os anéis, joias e outros materiais potencialmente condutores antes de trabalhar com este dispositivo.
- <sup>l</sup> Nunca insira objetos estranhos no chassi, na fonte de alimentação ou em outro componente, mesmo quando a fonte de alimentação estiver desligada, desconectada ou removida.
- <sup>l</sup> A energia principal deve ser totalmente desconectada do controlador por meio da desconexão de todos os cabos de alimentação de suas tomadas. Por motivos de segurança, o operador deve ter acesso fácil às tomadas e aos plugues de força.
- $\bullet$  Não manuseie cabos elétricos não isolados. Isso também inclui cabos de rede.
- <sup>l</sup> Mantenha o controlador longe de água e outros fluidos para reduzir os perigos elétricos.
- <sup>l</sup> Obedeça às normas de aterramento elétrico durante todas as fases de instalação e operação do produto. Não deixe o chassi do controlador, as portas de rede, a fonte de alimentação ou os suportes de montagem em contato com dispositivos, cabos, objetos ou pessoas em um circuito de aterramento elétrico diferente. Além disso, nunca conecte o dispositivo a fontes de aterramento externas sob tempestades.
- <sup>l</sup> Realize a instalação ou remoção do chassi ou qualquer módulo em um ambiente livre de estática. O uso adequado de tiras e tapetes antiestáticos é altamente recomendável.
- <sup>l</sup> Os módulos devem ser mantidos em uma embalagem antiestática quando não instalados no chassi.
- <sup>l</sup> Não despache nem armazene este produto próximo de campos eletromagnéticos, eletrostáticos, magnéticos ou radioativos fortes.
- **Não desmonte o chassi.**

# <span id="page-18-2"></span>**Seleção de um local**

O controlador W-7024, assim como outros dispositivos de rede e computação, requer o seguinte ambiente "amigável para dispositivos eletrônicos":

- Energia confiável
	- <sup>n</sup> Verifique se a tomada elétrica é compatível com a fonte de alimentação do controlador W-7024.
- <sup>l</sup> Ventilação em ambiente fresco, sem condensação
- Para funcionar corretamente, o controlador W-7024 requer uma temperatura ambiente entre  $0^{\circ}$  C e 40 $^{\circ}$  C (32º F e 104º F). A umidade deve ser mantida em níveis sem condensação, entre 10% e 90%.
- <sup>n</sup> Em ambientes onde um grande número de dispositivos elétricos funcionam na mesma área, talvez seja necessário equipamento adicional de ar-condicionado e circulação de ar.
- $\bullet$  Espaço amplo
	- <sup>n</sup> Para a circulação de ar adequada, deixe pelo menos 10 cm de espaço ao redor de todo o chassi.
	- <sup>n</sup> Deixe mais espaço na dianteira e na traseira do chassi para acessar cabos de alimentação, cabos de rede e LEDs indicadores.
- <sup>l</sup> Interferência eletromagnética limitada
	- Para a melhor operação, mantenha o controlador W-7024 e todos os fios e cabos a no mínimo 0,7 m de conexões de iluminação fluorescente, e a 2 m de fotocopiadoras, transmissores de rádio, geradores elétricos e outras fontes de interferência eletromagnética forte.

## <span id="page-19-0"></span>**Montagem em rack - Padrão/Frontal**

Essa opção permite montar o controlador W-7024 pela parte frontal em um rack Telco de 19 polegadas de dois postes.

CUIDADO: Cada controlador W-7024 deve ter seu próprio equipamento de montagem. Não coloque outros equipamentos de rede diretamente em cima de um controlador W-7024 montado. Se isso não for feito, o controlador poderá ser danificado.

#### <span id="page-19-1"></span>**Ferramentas e equipamentos necessários**

Os seguintes equipamentos e ferramentas são necessários para instalar um controlador W-7024:

- Suportes de montagem (2); não use para instalação em mesa ou prateleira
- <sup>l</sup> Parafusos para os suportes de montagem (8): parafusos Phillips de cabeça chata M4 x 8 mm
- Parafusos para montagem do sistema em rack (4): parafusos Phillips de cabeça redonda M6 x 15 mm
- Porca gaiola M6 (4): opcional
- Porca de fixação M6 (4): opcional
- <sup>l</sup> Chaves de fenda adequadas para todos os tipos de parafuso (não incluídas na embalagem)

NOTA: Alguns racks exigem parafusos diferentes dos fornecidos com o controlador W-7024. Verifique se você tem os parafusos corretos antes de instalar o controlador.

#### <span id="page-19-2"></span>**Etapas de instalação**

Para instalar um controlador W-7024 pela parte frontal em um rack Telco de 19 polegadas padrão de dois postes:

1. Coloque os suportes de montagem sobre os orifícios de montagem em ambos os lados do controlador para a frente (consulte a [Figura](#page-20-2) 7).

Ø

#### <span id="page-20-2"></span>**Figura 7:** *Suportes para montagem em rack*

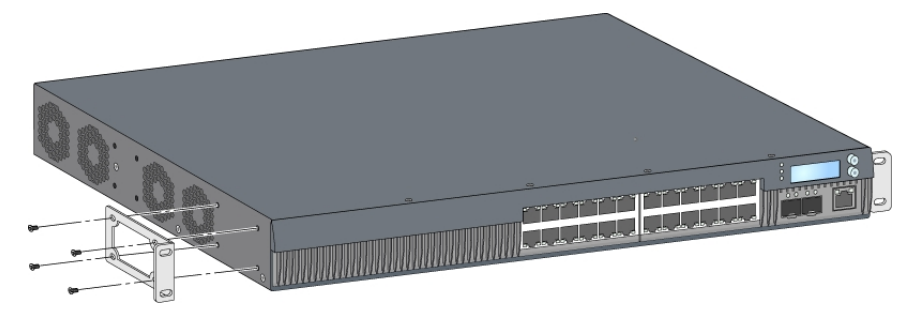

- 2. Prenda os suportes no controlador usando os oito parafusos do suporte para montagem (quatro por suporte) e uma chave de fenda adequada.
- 3. Se o rack exigir porcas gaiola ou porcas de fixação, insira-as nos trilhos frontais (duas por trilho, alinhadas horizontalmente).
- 4. Monte o controlador no rack usando os quatro parafusos para montagem em rack do sistema (dois por suporte) e uma chave de fenda adequada (veja a [Figura](#page-20-3) 8).

<span id="page-20-3"></span>**Figura 8:** *Instalação com montagem frontal em rack*

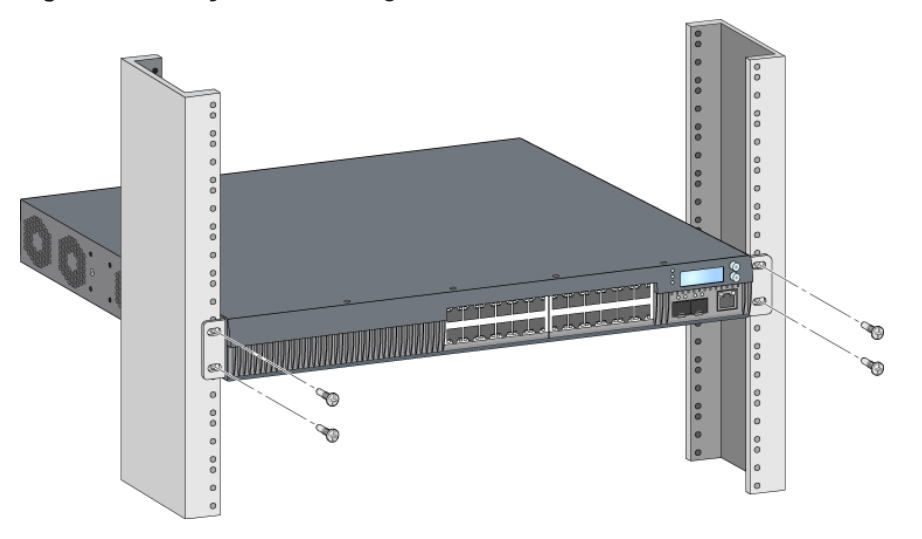

NOTA: Deixe um espaço mínimo de 10 cm nos lados esquerdo e direito do controlador para permitir o fluxo de ar e a ventilação de maneira adequada. Deixe um espaço adicional na dianteira e na traseira do controlador para acessar os cabos de rede, os LEDs indicadores de status e o cabo de alimentação.

## <span id="page-20-0"></span>**Instalação com montagem em rack - Intermediária**

Um kit de acessórios (SPR-WL2-MNT, vendido separadamente) opcional permite montar o controlador W-7024 pelo meio em um rack Telco padrão de 19 polegadas.

CUIDADO: Cada controlador W-7024 deve ter seu próprio equipamento de montagem. Não coloque outros equipamentos de rede diretamente em cima de um controlador W-7024 montado. Se isso não for feito, o controlador poderá ser danificado.

#### <span id="page-20-1"></span>**Ferramentas e equipamentos necessários**

As ferramentas e os equipamentos a seguir são necessários para instalar um controlador W-7024 pelo centro do dispositivo:

Suportes para montagem intermediária (2) (fornecidos no kit de acessórios de montagem)

Ø

- Parafusos para os suportes de montagem  $(8)$ : parafusos Phillips de cabeça chata M4 x 8 mm
- Parafusos para montagem do sistema em rack (4): parafusos Phillips de cabeça redonda M6 x 15 mm
- Porca gaiola M6 (4): opcional
- Porca de fixação M6 (4): opcional
- Chaves de fenda adequadas para todos os tipos de parafuso (não incluídas na embalagem)

NOTA: Alguns racks exigem parafusos diferentes dos fornecidos com o controlador W-7024. Verifique se você tem os parafusos corretos antes de instalar o controlador W-7024.

## <span id="page-21-0"></span>**Etapas de instalação**

Ø

Para instalar um controlador W-7024 pela parte central em um rack de 19 polegadas padrão de dois pontos:

1. Coloque os suportes para montagem intermediária sobre os orifícios de montagem em um dos lados do controlador no meio (veja a [Figura](#page-21-1) 9).

#### <span id="page-21-1"></span>**Figura 9:** *Suportes para montagem intermediária*

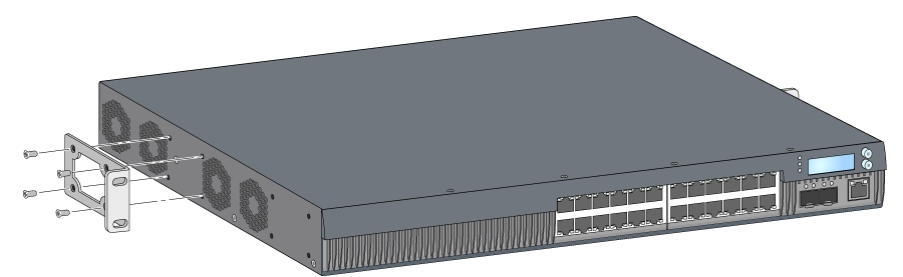

- 2. Prenda os suportes no controlador usando os oito parafusos do suporte para montagem (quatro por suporte) e uma chave de fenda adequada.
- 3. Se o rack exigir porcas gaiola ou porcas de fixação, insira-as nos trilhos frontais (duas por trilho, alinhadas horizontalmente).
- 4. Monte o controlador no rack usando os quatro parafusos para montagem em rack do sistema (dois por suporte) e uma chave de fenda adequada (veja a [Figura](#page-21-2) 10).

#### <span id="page-21-2"></span>**Figura 10:** *Instalação em rack para montagem intermediária*

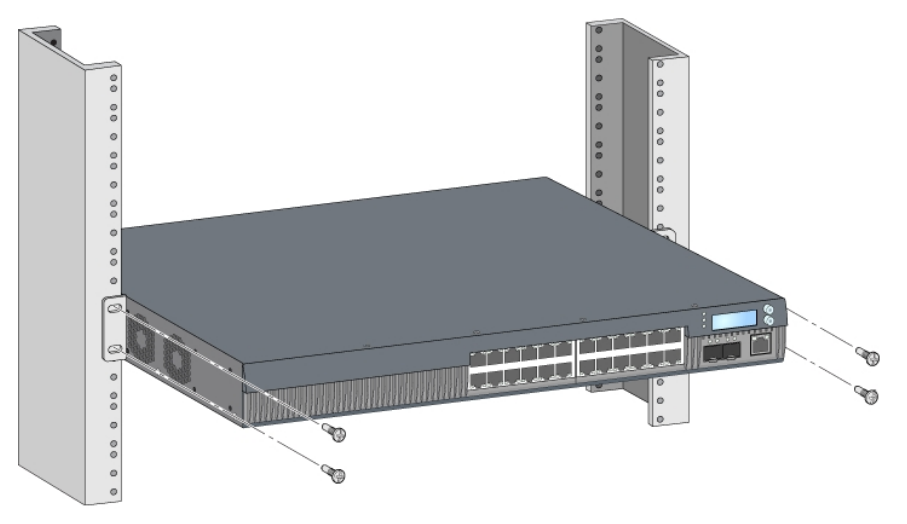

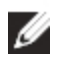

NOTA: Deixe um espaço mínimo de 10 cm nos lados esquerdo e direito do controlador para permitir o fluxo de ar e a ventilação de maneira adequada. Deixe um espaço adicional na dianteira e na traseira do controlador para acessar os cabos de rede, os LEDs indicadores de status e o cabo de alimentação.

# <span id="page-22-0"></span>**Instalação em mesa ou prateleira**

#### <span id="page-22-1"></span>**Ferramentas e equipamentos necessários**

· Pés de borracha

## <span id="page-22-2"></span>**Etapas de instalação**

- 1. Encaixe os pés de borracha na parte inferior do controlador (veja a [Figura](#page-22-6) 11).
- <span id="page-22-6"></span>2. Coloque o controlador na mesa ou prateleira plana desejada.

#### **Figura 11:** *Encaixe dos pés de borracha*

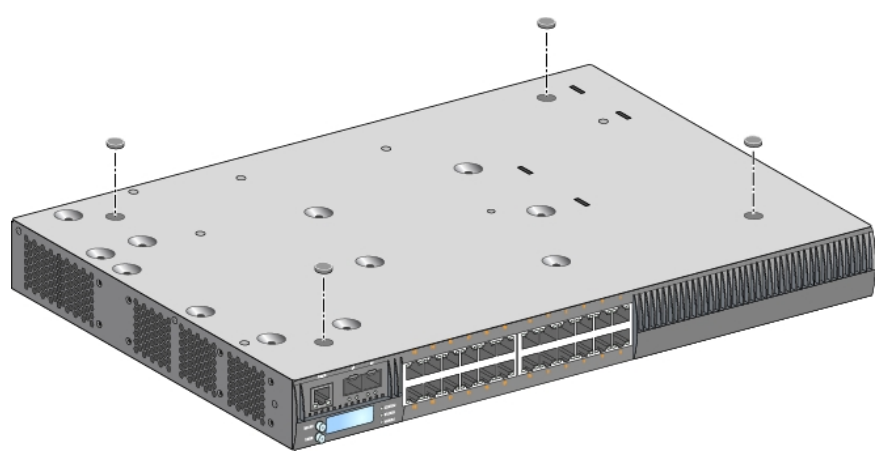

## <span id="page-22-3"></span>**Montagem na parede**

Um kit de acessórios (SPR-WL2-MNT, vendido separadamente) opcional permite montar o controlador W-7024 em uma parede.

#### <span id="page-22-4"></span>**Ferramentas e equipamentos necessários**

Os seguintes equipamentos e ferramentas são necessários para instalar um controlador W-7024 em uma parede:

- Suportes para montagem na parede (2) (fornecidos no kit de acessórios de montagem)
- Parafusos para os suportes de montagem na parede  $(8)$ : parafusos Phillips de cabeça chata M4 x 8 mm
- **·** Ganchos de parede: opcionais (não incluídos na embalagem)
- <sup>l</sup> Parafusos para montagem na parede (não incluídos na embalagem, o tipo de parafuso depende da superfície de instalação)
- Chaves de fenda adequadas para todos os tipos de parafuso (não incluídas na embalagem)

## <span id="page-22-5"></span>**Etapas de instalação**

Para instalar um controlador W-7024 em uma parede:

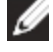

NOTA: As portas Ethernet devem estar viradas para baixo para instalar o controlador W-7024 na parede.

1. Prenda os suportes para montagem na parede sobre os orifícios de montagem nas laterais do controlador usando os oito parafusos dos suportes para montagem (quatro por suporte) e uma chave de fenda adequada (veja a [Figura](#page-23-0) 12).

<span id="page-23-0"></span>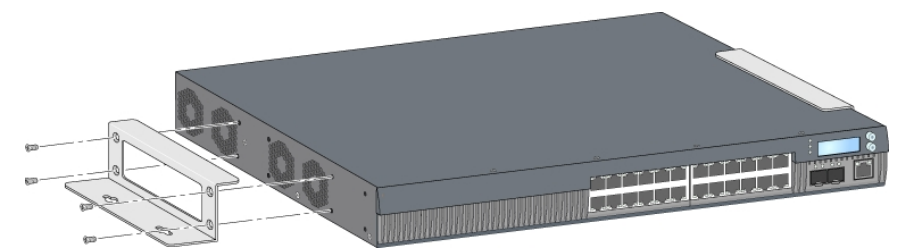

- 2. Depois de escolher um local para a montagem, marque os pontos na parede para os orifícios de montagem.
- 3. Faça os orifícios e insira ganchos na parede se a instalação exigir.
- 4. Alinhe os orifícios do suporte de montagem com os orifícios feitos na parede (veja a [Figura](#page-23-1) 13).
- <span id="page-23-1"></span>5. Use os parafusos apropriados para fixar o controlador.

#### **Figura 13:** *Instalação com montagem na parede*

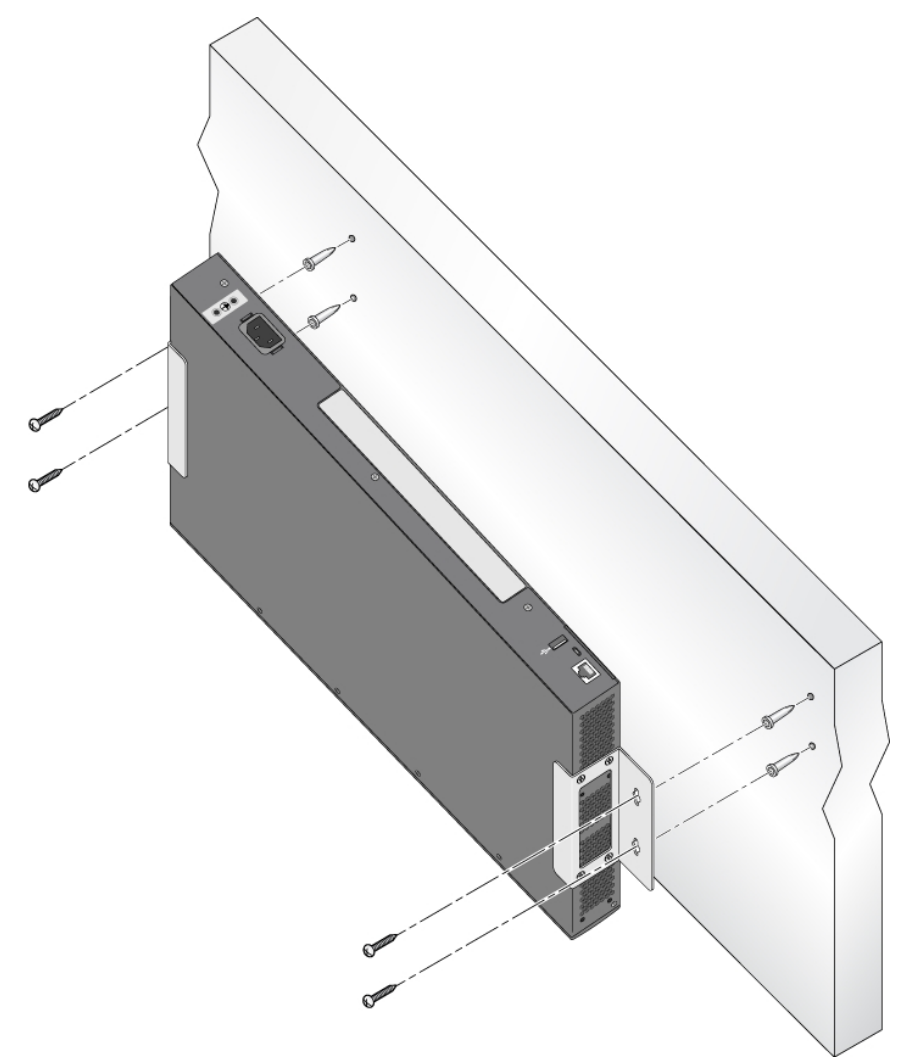

# <span id="page-24-0"></span>**Conexão e desconexão do cabo de alimentação CA (AC)**

Quando o controlador estiver instalado, ele estará pronto para ser ligado. O controlador W-7024 não possui um botão liga/desliga. O controlador liga quando o cabo de alimentação CA (AC) é conectado ao conector de alimentação CA (AC) e a uma tomada elétrica CA (AC).

## <span id="page-24-1"></span>**Conexão do cabo de alimentação CA (AC)**

Para conectar o cabo de alimentação CA (AC) ao controlador W-7024:

- 1. Levante a braçadeira do cabo de alimentação para não bloquear o conector de alimentação CA (AC).
- 2. Insira a extremidade do acoplador do cabo de alimentação CA (AC) no conector de alimentação CA (AC).
- 3. Abaixe a braçadeira do cabo de alimentação sobre o cabo CA (AC).

Agora o controlador W-7024 deve estar recebendo energia.

## <span id="page-24-2"></span>**Desconexão do cabo de alimentação CA (AC)**

Para desconectar o cabo de alimentação CA (AC) do controlador W-7024:

- 1. Levante a braçadeira do cabo de alimentação do cabo CA (AC).
- 2. Puxe o cabo de alimentação CA (AC) do conector CA (AC).
- 3. Agora o controlador W-7024 deve estar desligado.

# <span id="page-24-3"></span>**Instalação de um módulo SFP/SFP+**

NOTA: Siga as precauções contra a descarga eletrostática padrão quando for instalar ou remover um módulo SFP/SFP+.

Para instalar um módulo SFP/SFP+ no controlador W-7024:

1. Deslize o módulo SFP/SFP+, com o lado superior virado para cima, para uma porta 10GBASE-X até que a conexão seja feita e você ouça o ruído de encaixe.

**Figura 14:** *Instalação de um SFP/SFP+*

Ø

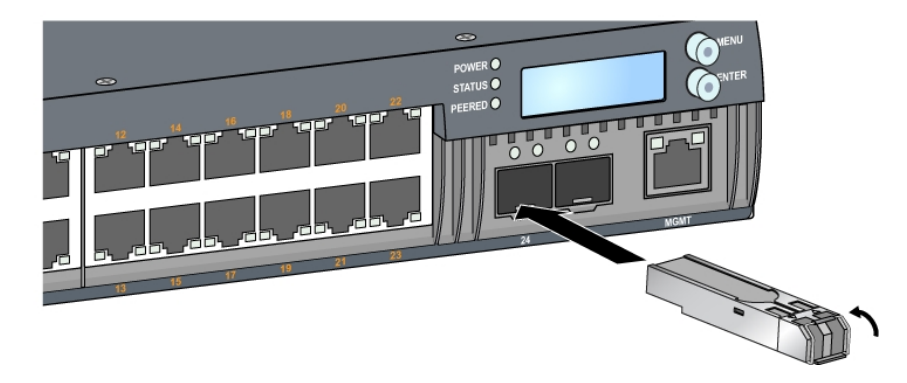

# <span id="page-24-4"></span>**Remoção de um módulo SFP/SFP+**

Para remover um módulo SFP/SFP+:

- 1. Abra e solte a trava do módulo SFP/SFP+.
- 2. Puxe e remova o módulo da porta.

## <span id="page-25-0"></span>**Conexão de um cabo de fibra óptica LC**

Para conectar um cabo de fibra óptica LC em um módulo SFP-SX ou SFP-LX:

- 1. Limpe o conector do cabo de fibra óptica antes de inserí-lo no módulo SFP/SFP+.
- 2. Insira o cabo de fibra óptica no módulo SFP/SFP+. Certifique-se de que a trava do cabo fique virada para a parte superior do módulo SFP/SFP+ (veja a [Figura](#page-25-2) 15).
- <span id="page-25-2"></span>3. Deslize o cabo no lugar até fazer uma conexão e ouvir o clique.

#### **Figura 15:** *Conexão de um cabo de fibra óptica LC*

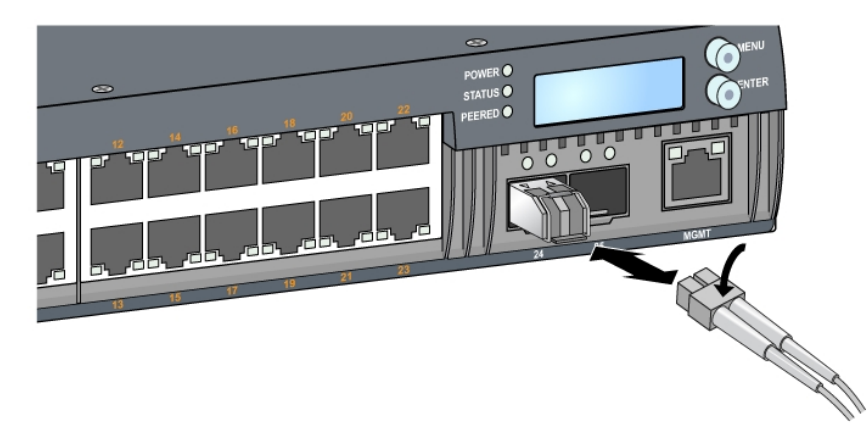

## <span id="page-25-1"></span>**Desconexão de um cabo de fibra óptica LC**

Para desconectar um cabo de fibra óptica LC de um módulo SFP-SX ou SFP-LX, pressione a alavanca do transceptor para soltar a trava no cabo e, ao mesmo tempo, puxe o cabo da porta.

# **Capítulo 3**

## <span id="page-26-0"></span>**Especificações, segurança e conformidade**

## <span id="page-26-1"></span>**Especificações do W-7024**

#### <span id="page-26-2"></span>**Física**

Ø

- Dimensões do dispositivo (sem suportes para montagem) ( $AxLxP$ ): 4,37 cm x 44,2 cm x 31,3 cm
- Peso do dispositivo: 5,127 kg

#### <span id="page-26-3"></span>**Especificações da fonte de alimentação**

- <sup>l</sup> Fonte de alimentação integrada de 580 W
	- Tensão de entrada CA (AC): 115 VCA a 230 VCA
	- Corrente de entrada CA (AC): 6.3 A
	- Frequência de entrada CA (AC): 47 a 63 Hz

## <span id="page-26-4"></span>**Especificações de operação**

- <sup>l</sup> Faixa de temperatura operacional: 0°C a 40°C
- Faixa de umidade operacional: 10% a 90% (UR), sem condensação

## <span id="page-26-5"></span>**Especificações de armazenamento**

- <sup>l</sup> Faixa de temperatura de armazenamento: 0°C a 50°C
- <sup>l</sup> Faixa de umidade de armazenamento: 10% a 95% (UR), sem condensação

# <span id="page-26-6"></span>**Segurança e conformidade com as normas**

NOTA: Para saber as restrições específicas do país e informações adicionais sobre segurança e normas, consulte o documento Dell Networking W-Series Safety, Environmental, and Regulatory Information fornecido com este produto.

CUIDADO: Os controladores Dell devem ser instalados por um instalador profissional. O instalador profissional é responsável por garantir que o aterramento esteja disponível e em conformidade com as normas de eletricidade locais e nacionais aplicáveis.

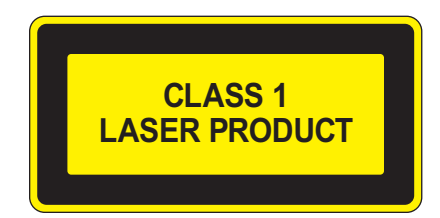

CUIDADO: O uso de controles ou ajustes de desempenho ou procedimentos diferentes daqueles especificados neste manual pode resultar na exposição à radiação perigosa.

Este produto está em conformidade com o capítulo 1040 da norma 1 CFR, subcapítulo J, parte 10.60825, e com as normas IEC 1-1993: 1, A1:1997, A2: 2001, IEC 60825-2: 2004+A1.

Para garantir a continuidade da conformidade com as normas de segurança para produtos com laser, somente módulos da classe 1 aprovados de nossos fornecedores autorizados devem ser instalados no produto.

CUIDADO: Embora este controlador tenha sido testado para até 1 kV conforme exigido pela comunidade CE, este produto requer uma proteção contra surtos de energia como parte da instalação do prédio para protegê-lo contra surtos de energia unidirecionais resultantes de alternâncias elétricas e relâmpagos.

Para proteger o equipamento contra esses surtos em uma instalação externa, toda a fiação exposta deve ser blindada e a blindagem da fiação deve ser aterrada nas duas extremidades.

#### <span id="page-27-0"></span>**Nome do modelo regulamentado**

O nome do modelo regulamentado para o controlador W-7024 é ARCN7024.

# <span id="page-27-1"></span>**Interferência eletromagnética**

#### <span id="page-27-2"></span>**Estados Unidos**

#### <span id="page-27-3"></span>**FCC Classe A**

Este equipamento foi testado e considerado em conformidade com os limites estabelecidos para dispositivos digitais de classe A, de acordo com a parte 15 das normas da FCC. Esses limites foram estabelecidos para garantir uma proteção razoável contra interferência prejudicial quando o equipamento for operado em ambientes comerciais. Este equipamento gera, usa e pode radiar energia de radiofrequência e, se não instalado e utilizado de acordo com o manual de instruções, pode causar interferência prejudicial às comunicações de rádio. A operação deste equipamento em área residencial pode causar interferência prejudicial, em que o usuário deverá corrigir a interferência por conta própria.

Qualquer alteração ou modificação não aprovada expressamente pela parte responsável pela conformidade pode anular a autoridade do usuário para operar este equipamento.

Este produto está em conformidade com a parte 15 das normas da FCC. O funcionamento está sujeito às duas condições a seguir: (1) este dispositivo não deve causar interferência prejudicial e, (2) este dispositivo deve aceitar qualquer interferência, incluindo aquela que pode causar o funcionamento indesejado do dispositivo.

## <span id="page-27-4"></span>**Canadá**

Este aparelho digital não excede os limites da classe A para emissões de ruído de rádio de aparelhos digitais conforme estabelecido na norma para equipamentos que causam interferência intitulado "Digital Apparatus" (Aparelhos digitais) da ICES-003 do departamento de comunicações canadense.

## <span id="page-28-0"></span>**Japão VCCI**

```
この装置は、 クラスA 情報技術装置です。この装置を家庭環境で使用すると
電波妨害を引き起こすことがあります。この場合には使用者が適切な対策を
                                 VCCI-A
講ずるよう要求されることがあります。
```
Este é um produto da Classe A. Em um ambiente doméstico, este produto pode causar interferência de rádio, em que o usuário deve executar ações corretivas.

#### <span id="page-28-1"></span>**Taiwan (BSMI)**

警告使用者: 這是甲類的資訊產品,在居住的環境中使用 時,可能會造成射頻 干擾,在這種情況下, 使用者會被要求採取某些適當的對策。

#### <span id="page-28-2"></span>**Europa**

CUIDADO: Este é um produto da Classe A. Em um ambiente doméstico, este produto pode causar interferência de rádio, em que o usuário deve tomar as devidas providências.

Este produto está em conformidade com as normas EN55022 Classe A e EN55024.

## <span id="page-28-3"></span>**Coreia do Sul**

이 기기는 업무용(A급) 전자파 적합기기로서 판매자 또는 사용자는 이 점을 주의하시기 바라며,

가정외의 지역에서 사용하는 것을 목적으로 합니다.

#### <span id="page-28-4"></span>**Conformidade com as normas da UE**

Este produto possui a marca CE de acordo com as provisões da diretiva EMC (2004/108/EC) - CE. A CCO Este produco possui a marca como as assertivo controlador W-7024 estão em conformidade com as exigências essenciais e outras provisões relevantes da diretiva (2004/108/EC) – CE. A declaração de conformidade da feita sob a diretiva 1999/5/EC está disponível para consulta em **dell.com**.

#### <span id="page-28-5"></span>**Declarações sobre a bateria**

CUIDADO: A bateria fornecida com este produto pode conter material à base de perclorato. Cuidados especiais podem ser aplicáveis na Califórnia e outros estados. Acesse www.dtsc.ca.gov/hazardouswaste/perchlorate para obter mais informações.

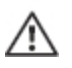

AVISO: Há risco de explosão se a bateria for substituída por um tipo incorreto. Descarte as baterias usadas de acordo com as **instruções.**

# <span id="page-29-0"></span>**Descarte adequado dos equipamentos da Dell**

## <span id="page-29-1"></span>**Descarte de equipamentos elétricos e eletrônicos**

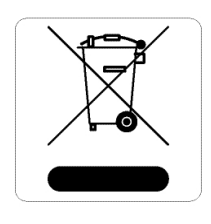

Os produtos Dell, ao final de sua vida útil, estão sujeitos a processos de coleta e tratamento separados da EU Member States, na Noruega e na Suíça, e portanto são marcados com este símbolo indicado à esquerda (X sobre a lixeira). O tratamento aplicado ao final da vida útil desses produtos nesses países deve estar em conformidade com as leis nacionais aplicáveis dos países que implementarão a Diretiva 2012/19/EU sobre o descarte de equipamentos elétricos e eletrônicos (WEEE).

# <span id="page-29-2"></span>**RoHS da União Europeia**

Os produtos Dell também estão em conformidade com a Diretiva 2011/65/EC da União Europeia sobre sustâncias prejudiciais (RoHS). A diretiva RoHS da União Europeia restringe TOT o uso de materiais abrasivos específicos na fabricação de equipamentos elétricos e eletrônicos. Especificamente, os materiais restritos sob a Diretiva RoHS são chumbo (incluindo soldas utilizadas em placas de circuitos impressos), cádmio, mercúrio, cromo hexavalente e bromo. Alguns produtos da Dell estão sujeitos às isenções listadas no anexo 7 da Diretiva RoHS (chumbo em soldas utilizadas em placas de circuitos impressos). Os produtos e embalagens serão marcados com o rótulo "RoHS" ilustrado à esquerda para indicar a conformidade com essa diretiva.

# <span id="page-29-3"></span>**RoHS para a Índia**

Este produto está em conformidade com as normas RoHS conforme indicado pelas Leis de Resíduos Eletrônicos (Gerenciamento e Manuseio), estabelecidas pelo Ministério do Meio Ambiente e Florestas do Governo da Índia.

## <span id="page-29-4"></span>**RoHS da China**

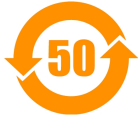

Os produtos da Dell também estão em conformidade com as normas da declaração ambiental da China possuem o rótulo "EFUP 50" ilustrado à esquerda.

#### 有毒有害物质声明 Hazardous Materials Declaration

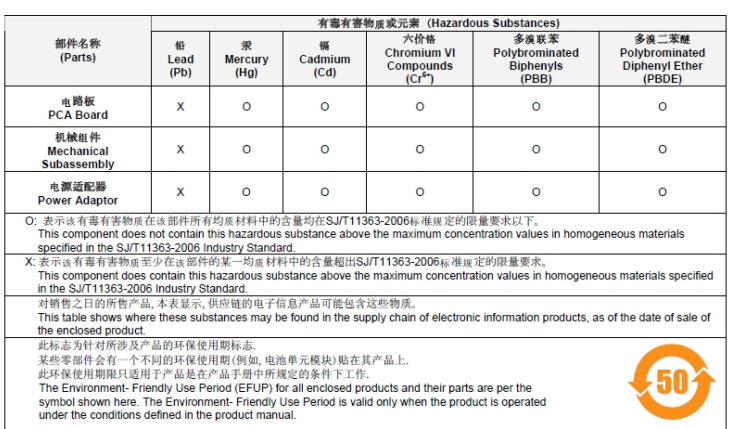

Part Number: 0510304-01